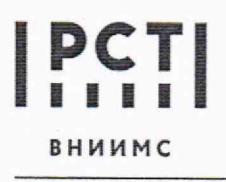

Федеральное государственное бюджетное учреждение **«Всероссийский научно-исследовательский институт метрологической службы»**

119361, г. Москва, вн. тер. г. муниципальный Тел.: (495) 437 55 77<br>Округ Очаково-Матвеевское, ул. Озерная, д. 46 E-mail: Office@vniims.ru **Sand Matter Strutter Are and Matter** With округ Очаково-Матвеевское, ул. Озерная, д. 46

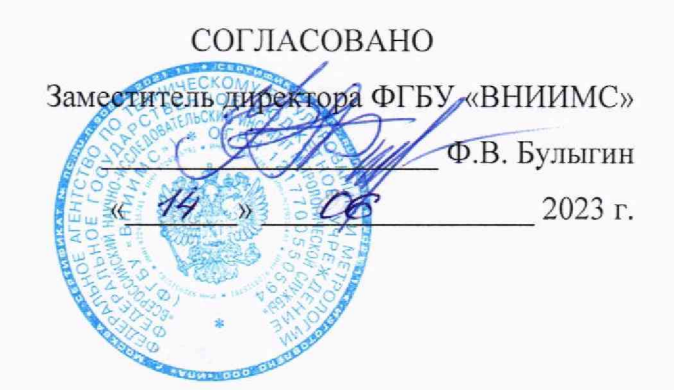

ГСИ. Система капиллярного электрофореза iCE3. Методика поверки

МП 009-37-23

г. Москва 2023 **г.**

#### **ОБЩИЕ ПОЛОЖЕНИЯ**

Настоящая методика распространяется на систему капиллярного электрофореза iCE3 (далее - систему) изготовленную компанией ProteinSimple, Канада, и устанавливает методику ее первичной и периодической поверки.

Первичная поверка проводится после ввода СИ в эксплуатацию.

Периодическая поверка системы проводится по истечению межповерочного интервала, а также после повторного ввода в эксплуатацию после длительного хранения (более одного межповерочного интервала) и после ремонта.

Требования по обеспечению прослеживаемости поверяемой системы к государственным первичным эталонам единиц величин выполняются путем применения стандартного образца утвержденного типа, прослеживаемого согласно Приказу от 30 декабря 2021 года № 3105 Об утверждении Государственной поверочной схемы для средств измерений дисперсных параметров аэрозолей, взвесей и порошкообразных к государственному специальному эталону единицы массовой концентрации частиц в аэродисперсных средах (ГЭТ 164-2016 ГПСЭ единицы массовой концентрации частиц в аэродисперсных средах).

Метод, обеспечивающий реализацию методики поверки - прямое измерение поверяемым средством величины, функционально связанной с величиной, воспроизводимой стандартным образцом.

В результате поверки должны быть подтверждены следующие метрологические требования, приведенные в таблице 1.

Таблица 1

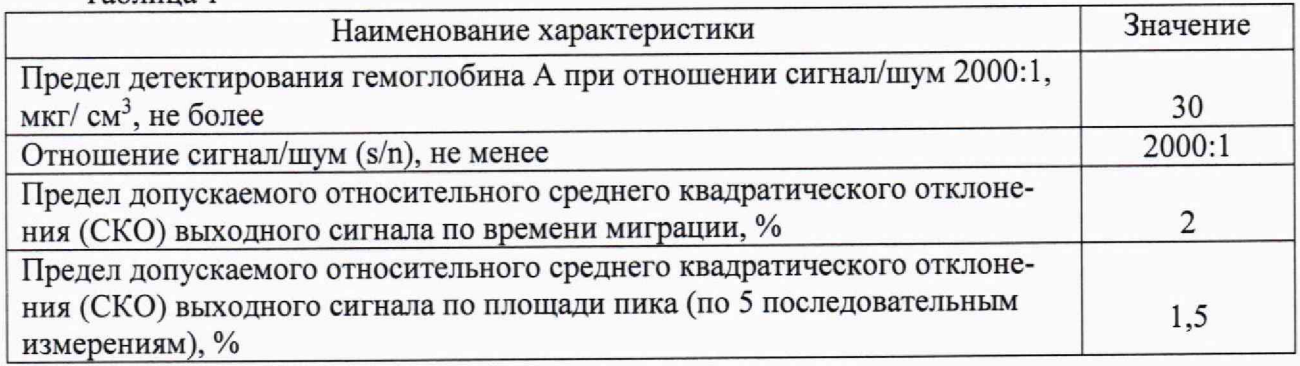

# **1 ПЕРЕЧЕНЬ ОПЕРАЦИЙ ПОВЕРКИ**

1.1 При проведении поверки выполняют операции, указанные в таблице 2. Таблица 2 \_\_\_\_\_\_\_\_\_\_\_\_\_\_\_\_\_\_\_\_\_\_\_\_\_\_\_\_\_\_\_ \_\_\_\_\_\_\_\_\_\_\_\_\_\_\_\_

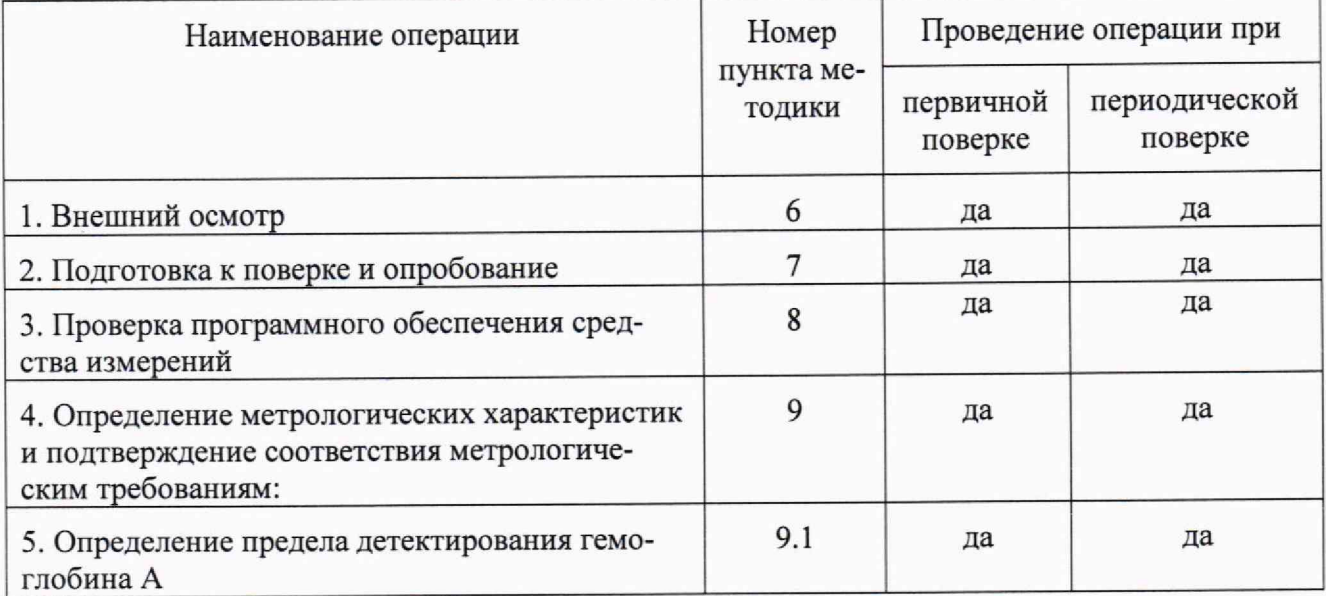

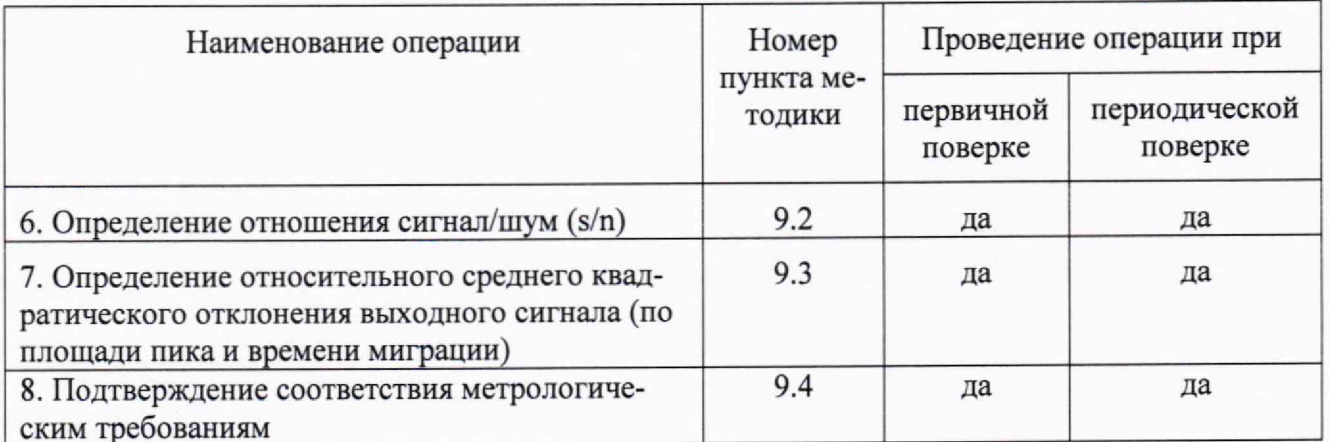

## 2 ТРЕБОВАНИЯ К УСЛОВИЯМ ПРОВЕДЕНИЯ ПОВЕРКИ

При проведении поверки в лаборатории должны соблюдаться следующие нормальные условия измерений:

- содержание вредных веществ в воздухе в месте проведения поверки не должно превышать предельно допустимых концентраций по ГОСТ 12.1.005-88.

# 3. ТРЕБОВАНИЯ К СПЕЦИАЛИСТАМ, ОСУЩЕСТВЛЯЮЩИМ ПОВЕРКУ

К проведению поверки системы капиллярного электрофореза допускаются лица, изучившие эксплуатационные документы на них, имеющие достаточные знания и опыт работы с ними и аттестованные в качестве поверителя.

#### 4. МЕТРОЛОГИЧЕСКИЕ И ТЕХНИЧЕСКИЕ ТРЕБОВАНИЯ К СРЕДСТВАМ ПО-**ВЕРКИ**

4.1 При проведении поверки применяют основные и вспомогательные средства поверки, указанные в таблице 3.

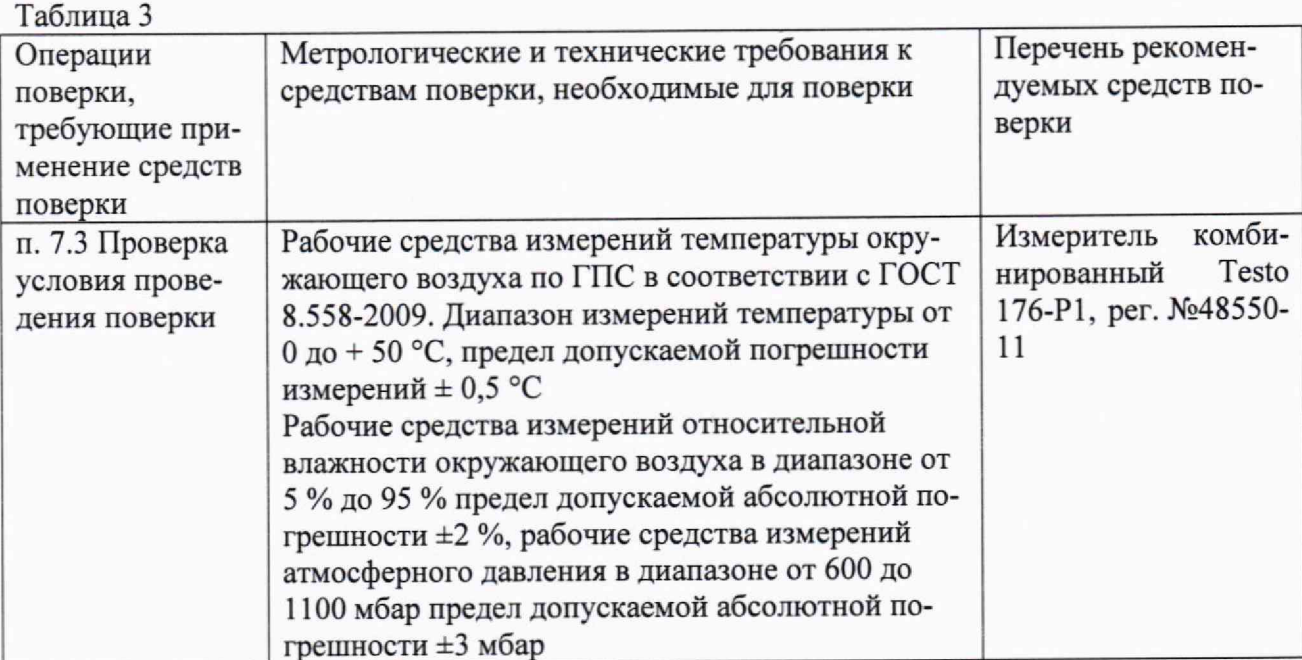

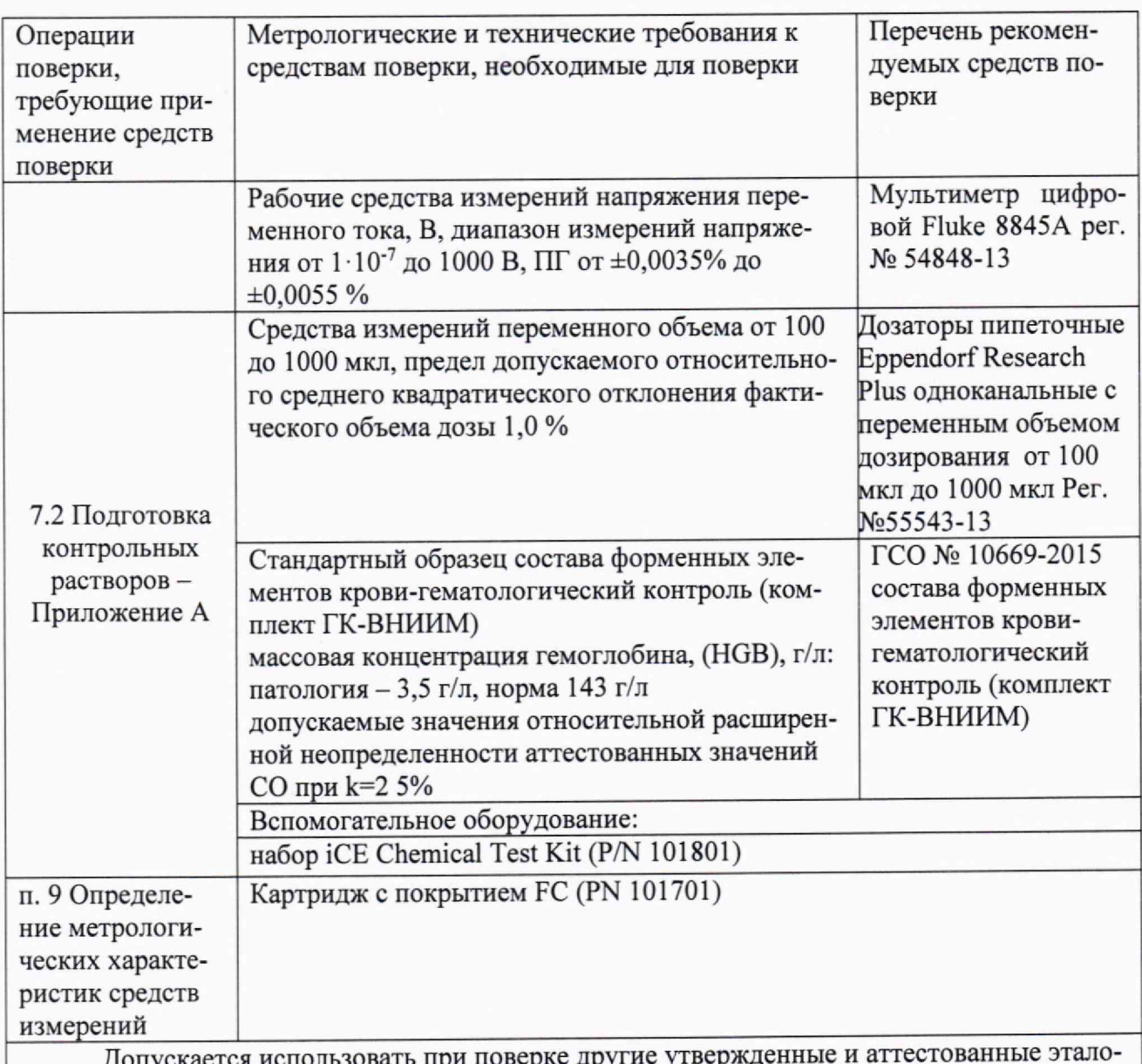

допускается использовать пр ны единиц величин, средства измерений утвержденного типа и поверенные, утвержденного типа стандартные образцы, удовлетворяющие метрологическим требованиям, указанным в таблице.

# 5 ТРЕБОВАНИЯ (УСЛОВИЯ) ПО ОБЕСПЕЧЕНИЮ БЕЗОПАСНОСТИ ПРОВЕДЕНИЯ ПОВЕРКИ

5.1 Требования безопасности должны соответствовать рекомендациям, изложенным в руководстве по эксплуатации системы.

5.2. При выполнении поверки соблюдают правила техники безопасности при работе с химическими реактивами по ГОСТ 12.1.007-76, требования электробезопасности по ГОСТ 12.1.019-79 и пожаробезопасности по ГОСТ 12.1.004-91.

# 6 ВНЕШНИЙ ОСМОТР СРЕДСТВА ИЗМЕРЕНИЙ

При внешнем осмотре устанавливают:

- соответствие комплектности системы требованиям технической документации;

- четкость маркировки;

- исправность механизмов и крепежных деталей.

Не допускаются дефекты, которые могут повлиять на работоспособность прибора.

# 7 ПОДГОТОВКА К ПОВЕРКЕ И ОПРОБОВАНИЕ СРЕДСТВА ИЗМЕРЕНИЙ

7.1 Подготавливают прибор к работе в соответствии с требованиями руководства по эксплуатации.

7.2 Готовят контрольные растворы в соответствии с Приложением А.

7.3 Проверяют условия проведения поверки.

7.4 Опробование -проверка общего функционирования. Включают систему, дожидаются окончания инициализации и цикла самопроверки и выдерживают её во включённом состоянии до начала поверки в течение 45 минут. Результаты опробования считают положительными, если после выхода системы на режим не появляются информационные сообщения программного обеспечения, указывающие на возникновение фатальных ошибок.

# 8. ПРОВЕРКА ПРОГРАММНОГО ОБЕСПЕЧЕНИЯ СРЕДСТВА ИЗМЕРЕНИЙ

8.1. Проверка идентификационных данных ПО iCE3 CFR

8.1.1 Проверка номера версии ПО iCE3 CFR

Выбираем на рабочем столе ярлык программы iCE CFR Software-рисунок 1.

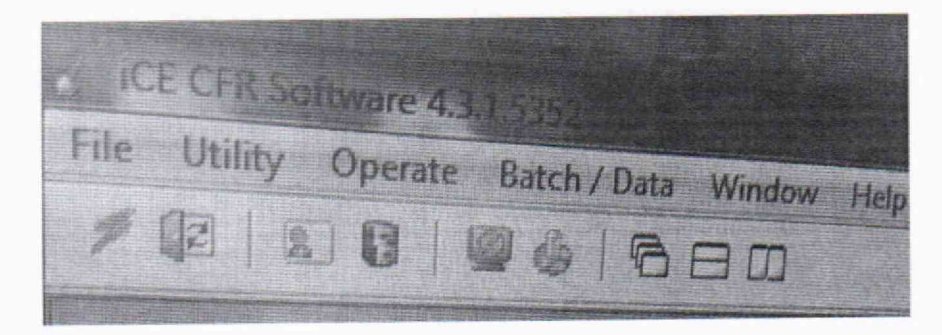

Рисунок 1 - Проверка номера версии ПО iCE3 CFR

8.1.2. Проверка контрольной суммы.

Кликаем правой кнопкой мыши и далее указателем ведем по пути, приведенному на рисунке 2. (7-Zip/ CRC SHA/CRC-64)

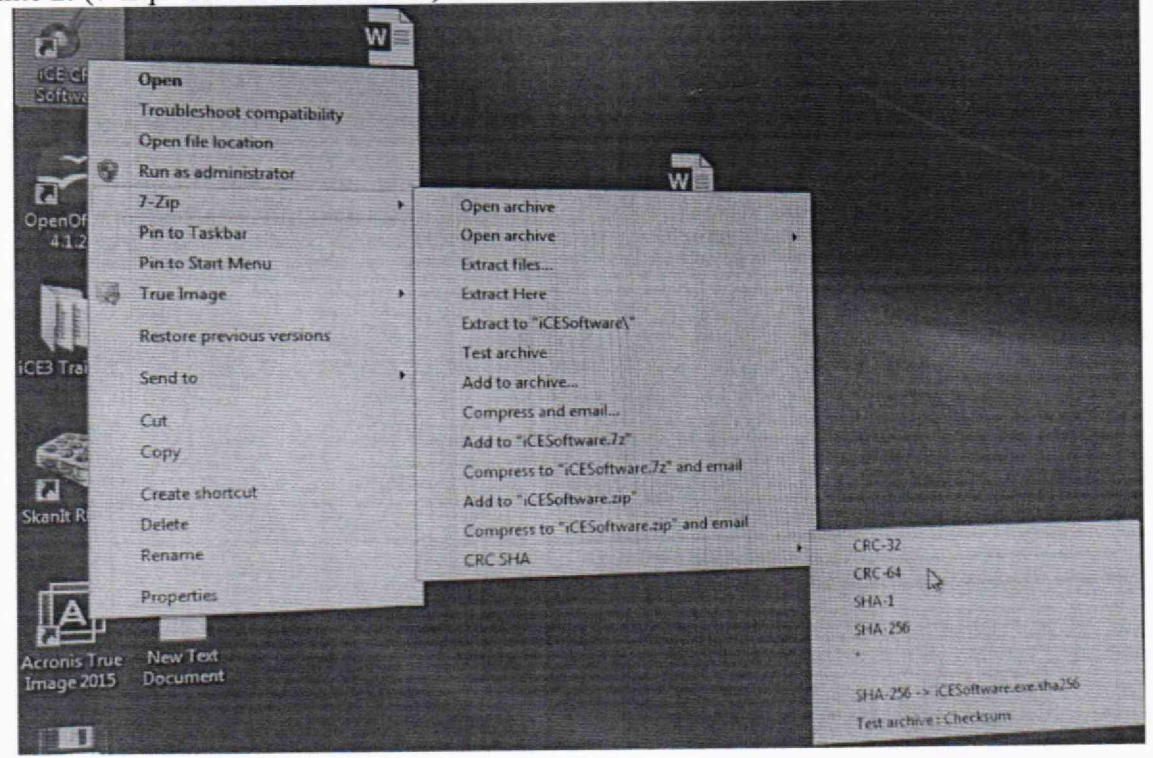

Рисунок 2 - Проверка идентификационных данных ПО iCE3 CFR.

Лалее кликаем левой кнопкой мыши и получаем результат контрольной суммы программного обеспечения в формате CRC-64, приведенный на рисунке 3.

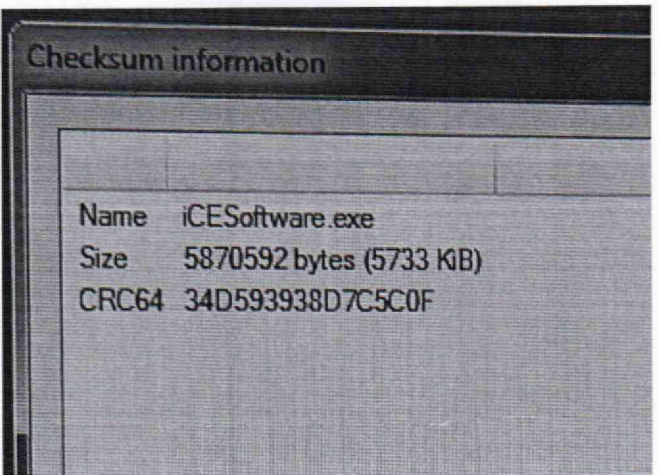

Рисунок 3 - контрольная сумма, вычисленная для метрологически значимого файла iCESoftware.exe.

Результат контрольной суммы в формате CRC-64 записан в виде: 34D593938D7C5C0F

8.2. Проверка идентификационных данных ПО 32 Karat

8.2.1 Проверка номера версии ПО 32 Кагаt

Номер версии ПО определяют следующим образом: в главном окне программы в командной строке выбрать Help.

В открывшемся окне щелкнуть мышью по строке About 32Karat Software, в результате откроется окно, в котором приведены идентификационное наименование ПО и номер версиирисунок 4.

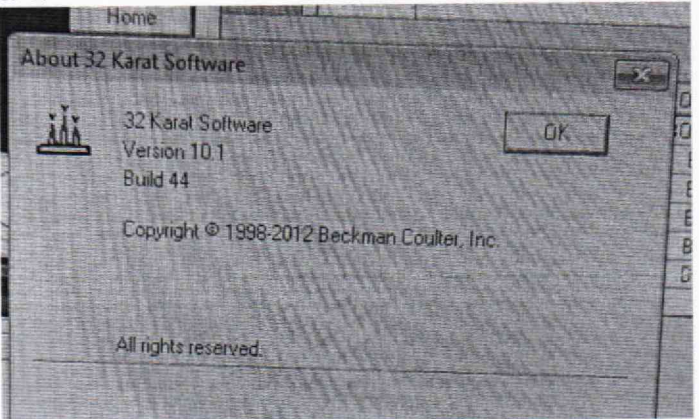

Рисунок 4 - Проверка номера версии ПО 32 Karat

8.2.2. Проверка контрольной суммы ПО 32 Karat

Метрологически значимой частью ПО является исполняемый файл CSMain.exe Проверка контрольной суммы файла CSMain.exe осуществляется по алгоритму MD5.

Скопировать файл CSMain.exe, запустить программу вычисления контрольной сум-

мы:

https://emn178.github.io/online-tools/md5\_checksum.html

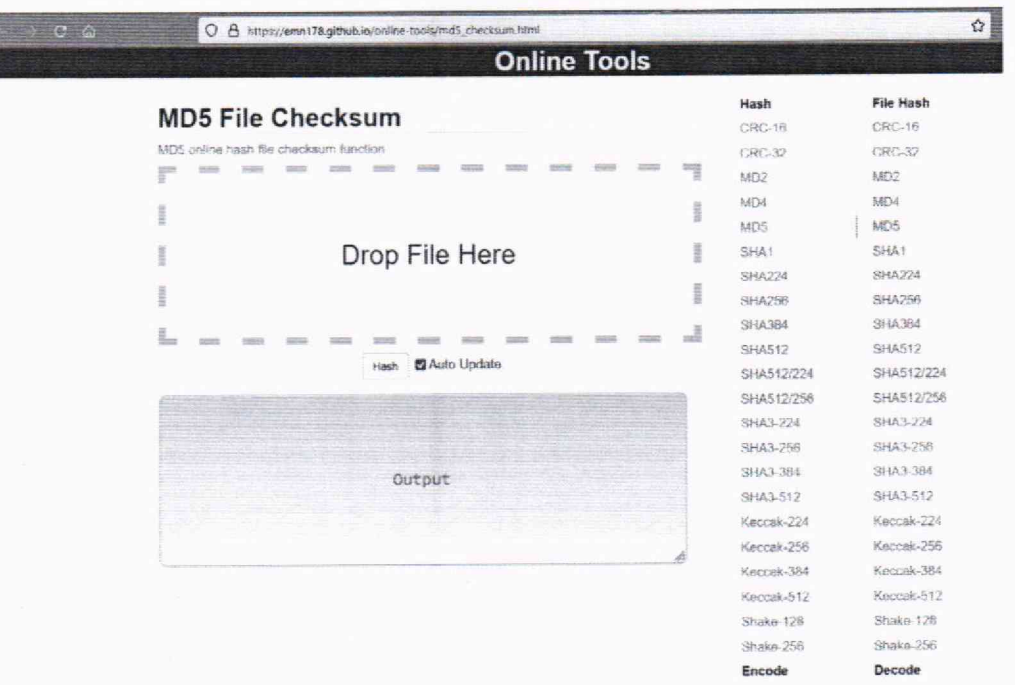

Рисунок 5 - запуск программы для получение цифрового идентификатора ПО CSMain.exe

В поле «Drop File Here» вставить файл CSMain.exe. в поле Output появится контрольная сумма-Рисунок 6

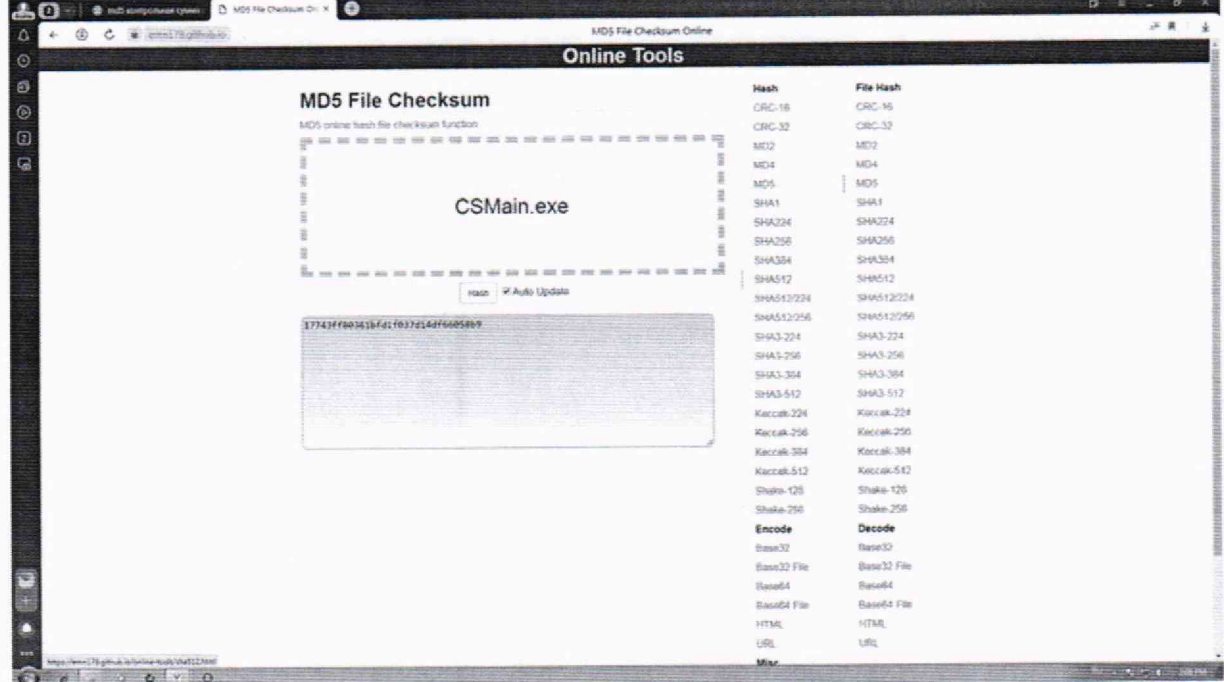

Рисунок 6 - полученный цифровой идентификатор ПО CSMain.exe

8.3. Совпадение идентификационных данных ПО с данными, приведёнными в таблице 4, является положительным результатом проверки идентификационных данных ПО.

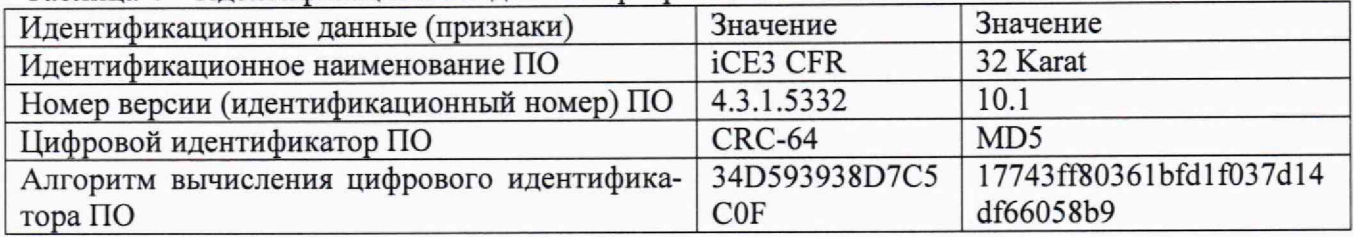

Таблица 4 - Илентификационные данные программного обеспечения.

# 9. ОПРЕДЕЛЕНИЕ МЕТРОЛОГИЧЕСКИХ ХАРАКТЕРИСТИК СРЕДСТВА ИЗМЕРЕНИЙ И ПОДТВЕРЖДЕНИЕ СООТВЕТСТВИЯ МЕТРОЛОГИЧЕСКИМ **ТРЕБОВАНИЯМ**

9.1 Определение предела детектирования

Установить картридж. Заполнить сливную виалу деионизированной водой квалификацией «для ВЭЖХ» до перелива.

Поместить подготовленные реагенты в автосамплер согласно таблице 5

Таблица 5 - размещение растворов

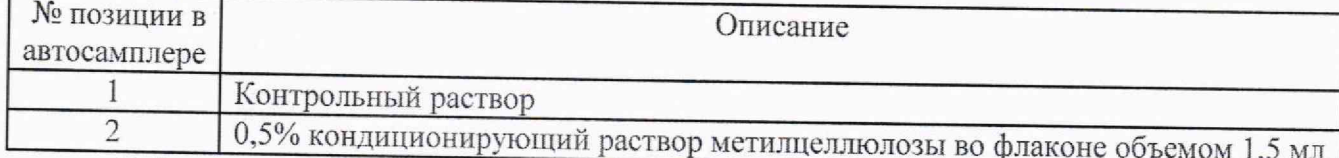

Добавить анолит в левый резервуар картриджа, а католит в правый.

Заполнить каждый из них до уровня примерно 2 мм от верха резервуара.

Настроить прибор в ПО iCE3 CFR согласно таблице 6

Таблица 6 - настройки системы

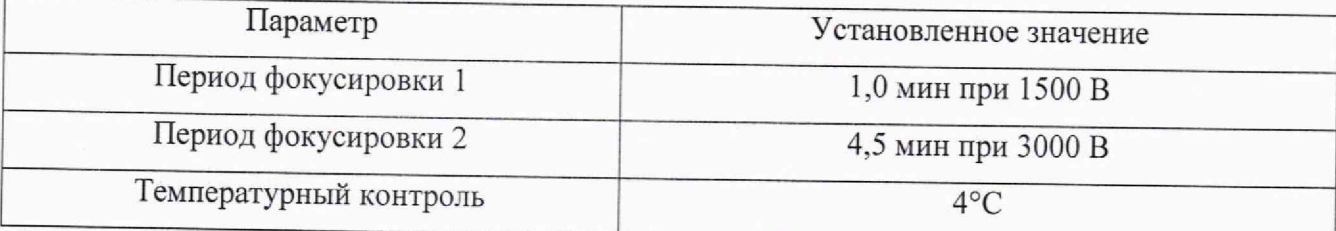

Опустить держатель электродов. Закрыть дверцу измерительного блока системы и запустить анализ.

Используя программное обеспечение, с помощью встроенной функции S/N (ASTM) находят соотношение сигнал-шум (S/N); для каждой электрофореграммы. Согласно алгоритму ASTM, уровень флуктуационных шумов нулевого сигнала (N<sub>i</sub>) принимается равным амплитуде колебаний сигнала относительно базовой линии, вычисленной методом наименьших квадратов, на 30-секундном участке электрофореограммы, предшествующем выходу пика рабочего вещества. За значение уровня сигнала S<sub>i</sub> принимается высота пика рабочего вещества.

9.2 Для каждой электрофореграммы вычисляют предел детектирования при отношении сигнал/шум 2000:1 (С<sub>det,i</sub>, мкг/см<sup>3</sup>) по формуле:

$$
C_{det,i} = \frac{3 \cdot C}{(S/N)_i} \tag{1}
$$

где (S/N)<sub>i</sub> – соотношение сигнал/шум на *i*-ой электрофореграмме (*i* = 1,..., 6);

С - массовая концентрация поверочного раствора гемоглобина, мкг/см<sup>3</sup>.

За предел детектирования гемоглобина (С<sub>det, МКГ</sub>/см<sup>3</sup>) принимают наибольшее из значений.

На полученных электрофореграммах проверяют правильность автоматической разметки пиков рабочих веществ и, если необходимо, корректируют её.

За соотношение сигнал-шум детектора принимается наименьшее из полученных значений.

9.3 Определение относительного среднего квадратического отклонения выходных сигналов (по площади пика и времени миграции).

При помощи программного обеспечения определяют значения выходных сигналов хі (времени миграции и площади пика) на всех электрофореграммах поверочного раствора контрольного вещества.

Вычисляют среднее арифметическое выходных сигналов  $(\overline{X})$  и относительное СКО:

8

$$
\sigma = \frac{100}{\overline{X}} \sqrt{\frac{\sum_{i} (X_i - \overline{X})^2}{n - 1}},
$$
\n(2)

где  $\sigma$  - относительное среднее квадратическое отклонение выходного сигнала, %;  $X_i$  – i-oe значение выходного сигнала (времени миграции или площади пика);

X - среднее значение выходного сигнала;

*п* - число измерений.

9.4 Система считается прошедшей поверку, если выполняются условия, изложенные в пунктах 9.4.1-9.4.4.

9.4.1 Условия поверки должны соответствовать п. 2.

9.4.2 Предел детектирования гемоглобина А должен составлять при отношении сигнал/шум 2000:1, мкг/ см<sup>3</sup>, не более 30 мкг/см<sup>3</sup>.

9.4.3 Отношение сигнал/шум (S/N) должно составлять не менее 2000:1.

9.4.4 Значения относительного среднего квадратического отклонения выходного сигнала детектора не должны превышать:

- по времени миграции 2 %,

- по площади пика 1,5 %.

## 10 ОФ ОРМ ЛЕНИЕ РЕЗУЛЬТАТОВ ПОВЕРКИ

10.1 Результаты поверки заносят в протокол (Приложение Б).

10.2 Положительные результаты поверки системы оформляют в соответствии с приказом Минпромторга РФ № 2510 от 31.07.2020 г.

10.3 При отрицательных результатах система признается непригодной к применению в сфере государственного регулирования обеспечения единства измерений и оформляют результаты поверки в соответствии с приказом Минпромторга РФ № 2510 от 31.07.2020 г.

10.4 Сведения о результатах поверки передаются в Федеральный информационный фонд по обеспечению единства измерений.

10.5 При наличии письменного заявления владельца или лица предоставляющего систему на поверку, свидетельство о поверке СИ или извещение о непригодности к применению СИ оформляются на бумажном носителе или в виде электронного документа (при наличии технической возможности).

Начальник лаборатории 009 ФГБУ «ВНИИМС»

 $\overline{E}$ .В. Кулябина  $d$   $\nu$ 

Приложение А (обязательное)

# Приготовление контрольных растворов

А.1 Для приготовления контрольных растворов используют следующие средства измерений, реактивы и вспомогательные устройства:

- ГСО гемоглобина, per. №10669-2015;

- Картридж с покрытием FC (PN 101701);

- Пробирки полипропиленовые с крышкой типа "Эппендорф" объемом 1,5 мл;

- Автоматические пипеточные дозаторы переменного объема от 100 мкл до 1000 мкл. от 1 мл до 10 мл;<br>- набор iCE Chemical Test Kit (P/N 101801) в составе:

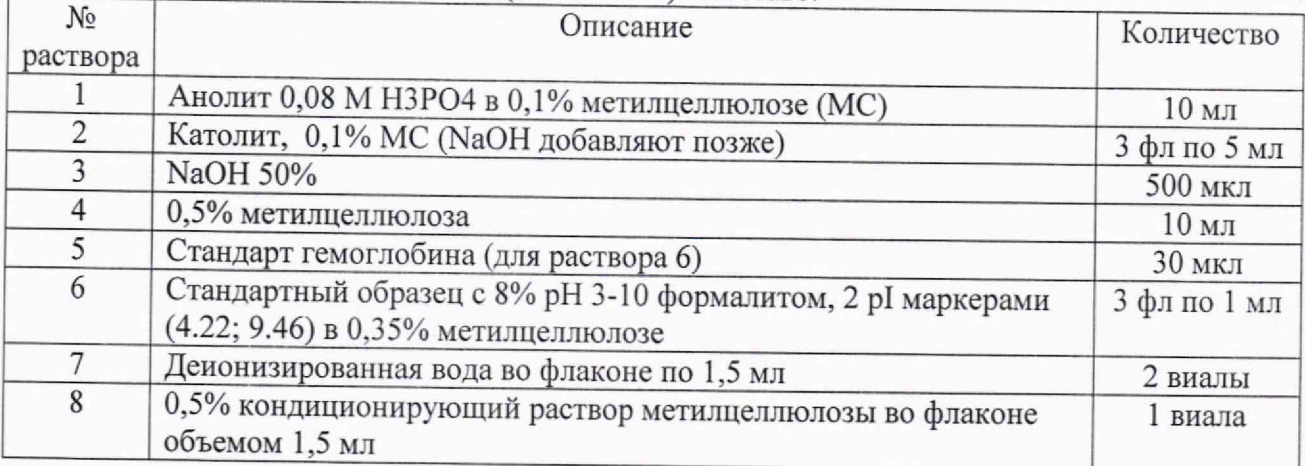

*А. 2 Приготовление раствора анолита.*

Раствор анолита (№1) используют без дополнительного приготовления

#### *■4.3 Приготовление раствора католита*

В флакон с католитом (№2) добавьте 26 мкл раствора NaOH 50% (№3). Раствор стабилен в течение 3 дней при температуре от 2°С до 8°С.

# *А. 4 Приготовление контрольного раствора гемоглобина.*

*^* Добавьте 5 мкл раствора гемоглобина (№5) к раствору Стандартного образца с 8% pH j-10 формалитом, 2 р! маркерами (4.22; 9.46) в 0,35% метилцеллюлозе (№6).

Раствор стабилен в течение 3 дней при температуре от 2°С до 8°С

*А. 5 Приготовление кондиционирующего раствора*

Кондиционирующий раствор (№8) используют без дополнительного приготовления

## ПРОТОКОЛ ПОВЕРКИ

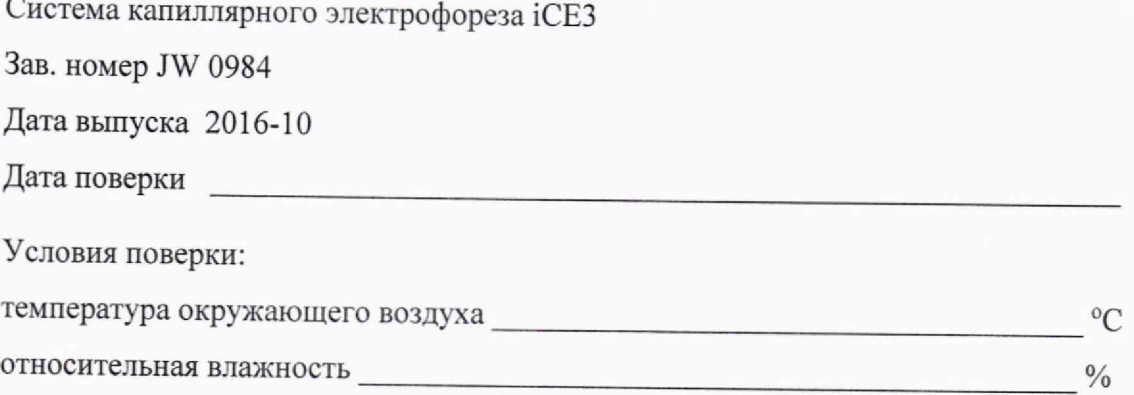

#### РЕЗУЛЬТАТЫ ПОВЕРКИ

- 1. Результаты внешнего осмотра
- 2. Результаты опробования
- 3. Результаты проверки программного обеспечения
- 4. Результаты определения предела детектирования детектора
- 5. Результаты определения отношения сигнал/шум (s/n)
- 6. Результаты определения относительного среднего квадратического отклонения выходного сигнала (по площади пика и времени миграции)
- 7. Заключение

Поверитель